## 2. 各種機能の説明

ここでは、ネットデスクでご利用いただけるメニューと画面構成についてご説明します。

## (1) メニュー構成

ネットデスクでご利用いただけるメニューは次のとおりです。 「メニューボタン(⇒次ページ)」をクリックすると各手続の画面に移動します。 メニューごとの操作方法については、参照ページをご覧ください。

## 【ネットデスクのメニュー一覧】

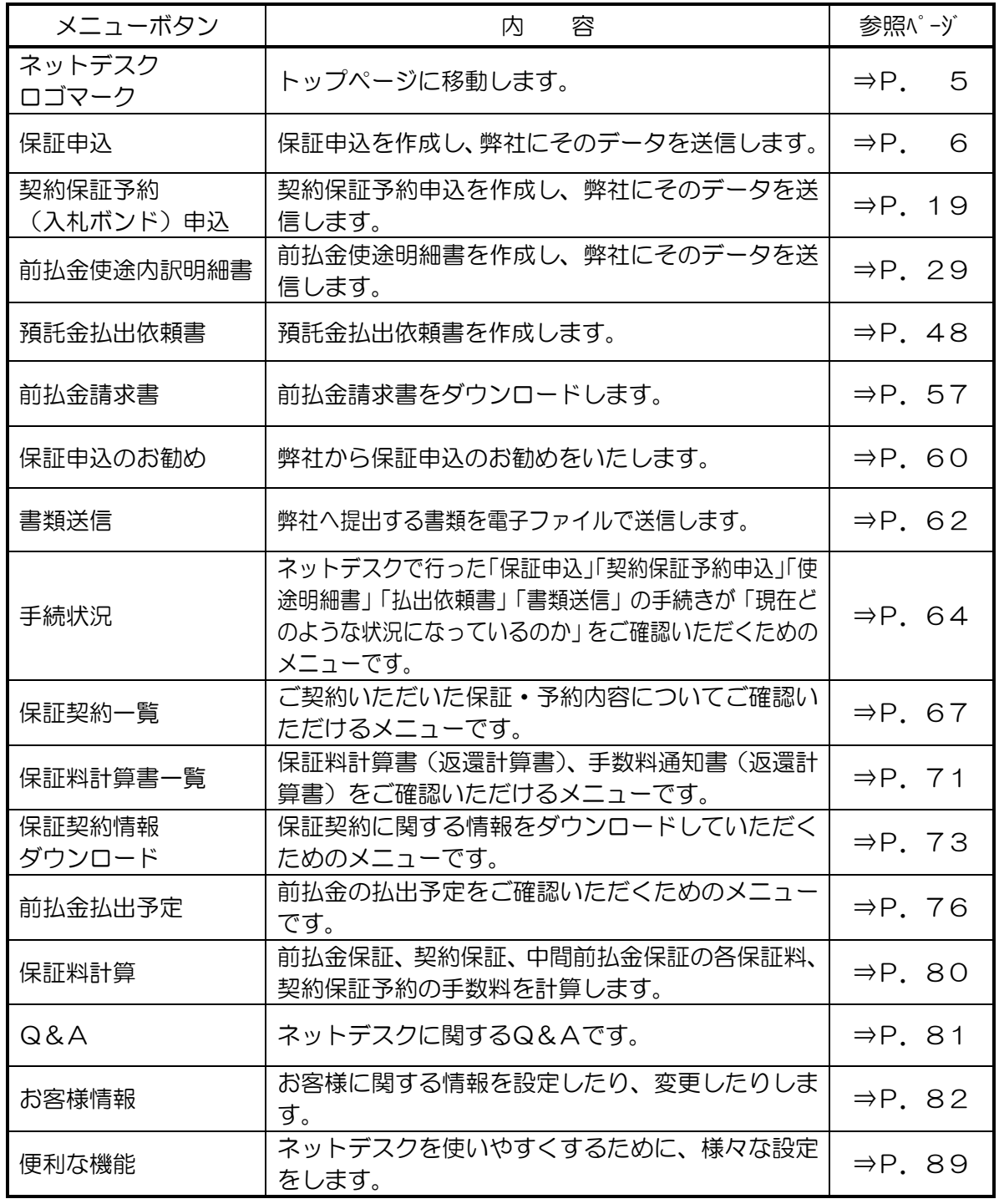

<span id="page-1-0"></span>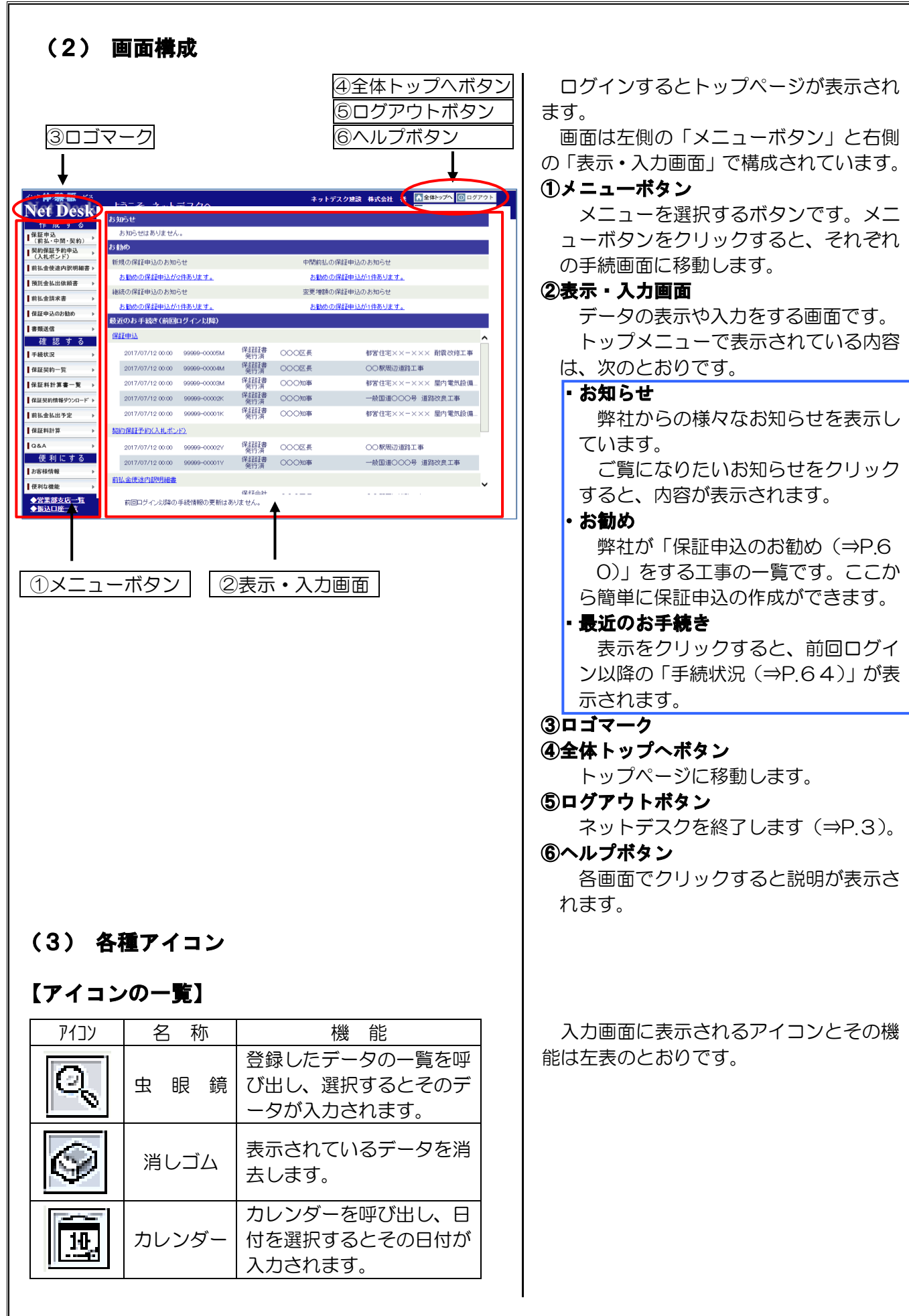